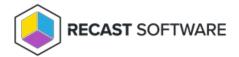

## Restart Collection — Console Tool on Collection

Last Modified on 05.06.25

The **Restart Collection** tool initiates a restart of a targeted collection.

This action can be run on device collections. A similar tool runs this action on single and multi-selected devices .

To run the tool:

- 1. Right-click on a device collection.
- 2. Select Right Click Tools > Console Tools on Collection > Restart Collection.
- 3. In the **Shutdown / Restart Tool** window, choose to **Restart Device**, **Give user a prompt to cancel**, or **Skip Restart** when a user is logged in while attempting the restart action.
- 4. Set a **Delay (in seconds) before** restart.
- 5. Customize the **Message to display** prior to restart (optional).

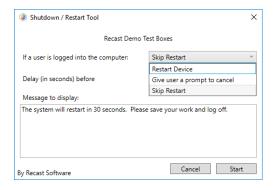

6. Click **Start** to initiate restart sequence.

The window that opens shows progress and completion according to success or failure.

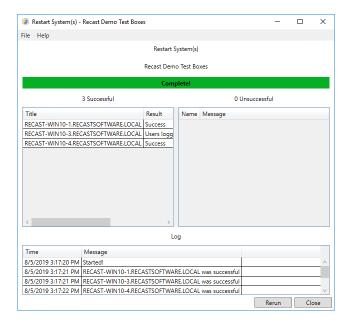

## **Recast Permissions**

| ı | UnifiedWriteFilter | RestartSystem |
|---|--------------------|---------------|
|   |                    |               |

## Microsoft Permissions

• Requires administrative access on the target computer.

Copyright @ 2025 Recast Software Inc. All rights reserved.